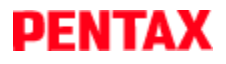

PENTAX Firmware Update Software for K10D

#### **Downloads : Firmware Update**

Thank you for using a PENTAX K10D digital camera.

PENTAX wishes to announce the release of Firmware Update Software Version 1.31 for K10D.

Firmware in this document is the software that runs inside digital cameras.

#### **Changes to V1.31**

Improved stability of recording image for some SDHC Memory card.

### **Changes to V1.30**

Correspond to PENTAX DA lens which built-in supersonic motor (SDM System)

### **Changes to V1.20**

Correspond to PENTAX REMOTE Assistant 3

#### **Changes to V1.11**

- Correspond to development in the RAW data camera when multiple exposing.
- When built-in flash is used the luminescence control by the trailing-shutter-curtain sync was corrected.

### **Changes to V1.10**

The following function has been added in version 1.10

- Wireless control of external flash through built-in flash.
- Instantly return to centre AF point by one push of button in AF select mode.
- Possible to change ISO setting by dial at TV/AV mode.
- ISO setting change by dial while the ISO setting is being displayed on the LCD by pushing OK button.
- Green button function in M mode is available at TAv mode (Hyper manual).
- AV and TV switch by dial at P mode.
- Instant return to the default value by green button at strobe light compensation.

The following contents have been corrected.

- In rare case, vertical stripe at long time exposure.
- Released "B exposure" and show battery empty sign when using B mode.

\* How to operate the additional functions, Click Here

# **Caution**

Only K10D users are permitted to download the firmware update.

### **PENTAX Firmware Update Software for K10D**

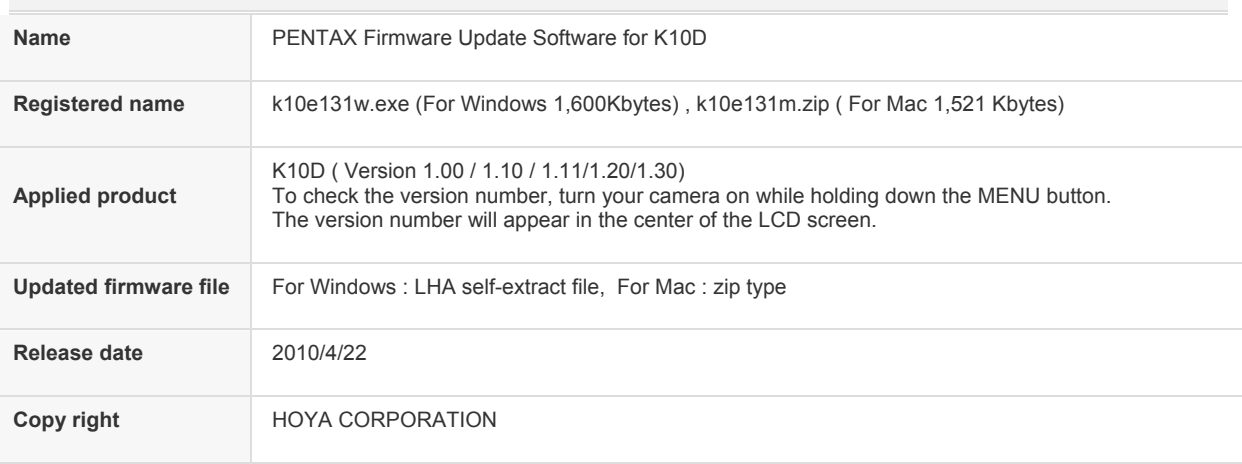

## **Preparation of update**

- Blank, formatted SD card (16MB or more)
- USB cable I-USB17
- If you are copying the firmware update file to the SD card by connecting the camera directly to your computer.
- PC card reader or a computer with a PC card slot
- If you are copying the firmware update file to the SD card using a memory card reader / writer.
- Fully charged battery (D-LI50)

## **Download the updated firmware file**

- For Windows : k10e131w.exe --- 1,600 Kbytes, LHA type, self-extracting files
	- For Macintosh : k10e131m.zip --- 1,521 Kbytes, zip type

# **Extract downloaded file**

The following two files will be generated once the downloaded file is extracted by double-clicking.

- readme.txt: The text file that explained update procedure in details.
- fwdc162.bin: This is the updated firmware.

## **Copy fwdc162.bin file to SD card**

After formatting the SD card, copy the fwdc162.bin file to the route directory of the SD card.

#### **Update Firmware**

Please read the readme.txt file attached to the firmware update before updating the firmware. (C) 2010 HOYA CORPORATION. All Rights Reserved .